## Introduction to Putty, dragonforce and basic linux instructions

In order to login into dragonforce on a windows OS, you will need access to a terminal or a terminal emulator. This tutorial will explain in detail how to access dragonforce through the terminal emulator called PuTTY. For more information on PuTTY you can visit the UB CSE IT website at https://wiki.cse.buffalo.edu/services/content/putty.

1.) Download PuTTY: First, download PuTTY from http://www.buffalo.edu/ubit/serviceguides/

software/downloading/windows-software/managing-your-software/putty.html and follow the

instructions on this page for PuTTY setup.

2.) Enter host name and port number: Then open PuTTY, you will see the configuration page. In the Host Name field, enter dragonforce.cse.buffalo.edu and leave the default port 22. Click open.

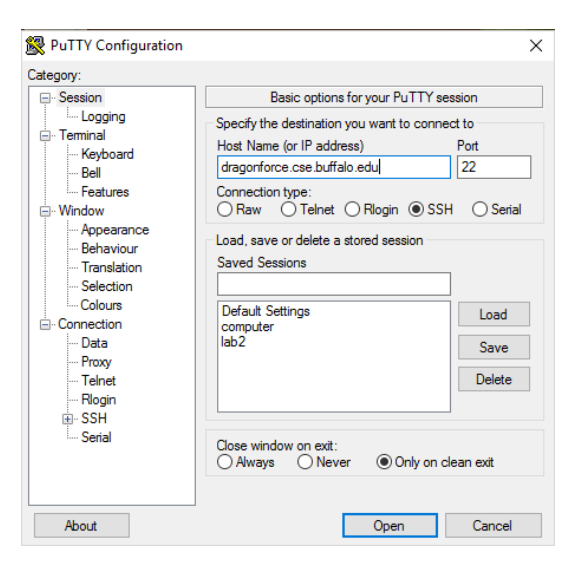

3.) Enter UBIT name: Once you have PuTTY set up and running you will see the 'login as:' prompt. You should type in only your UBIT name and hit enter. After hitting enter, a password prompt will appear. At this point, your screen should look like the image seen below.

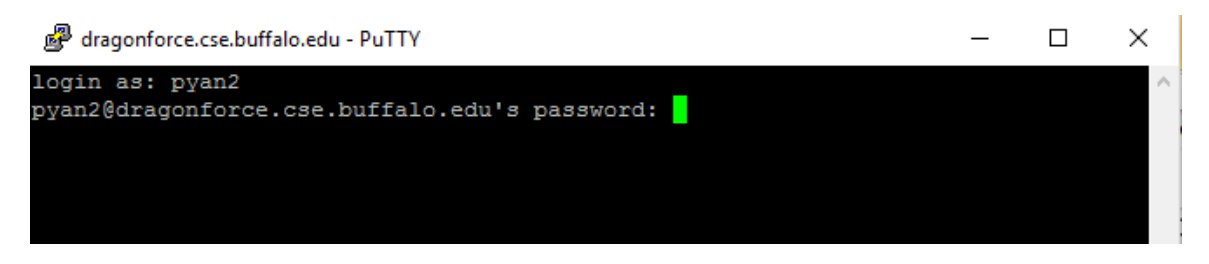

4.) Enter you CSE password: You should now type in your CSE account password, NOT you're UBIT password.

Your UBIT password is what you use to log in to you UBMail, UBLearns, ect. If you took CSE115 and CSE116, this is the password you used to log in the computers in the computing lab in Baldy 21. Normally your password will be your 4 digit birthday month/day plus your last 6 digit ub number. (ub number is the 16 digit number shown on your ub card above your name) When you are typing in your password, be aware that the curser will not move. This is fine. It simply will not show the characters you type for security purposely. Just type in your password correctly and carefully and hit enter. When you have successfully logged into dragonforce, you should receive a dragonforce prompt, as show below.

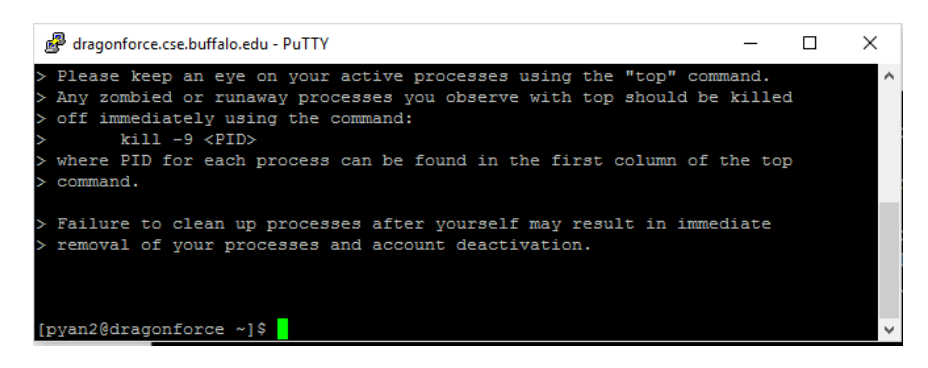

Now you have entered the dragonforce terminal.

If you are new to linux, please get yourself familiar with these commands

- 1. mkdir : make directory
- 2. cd : change directory
- 3. ls : list directory contents
- 4. pwd : print working directory
- 5. rm : delete files and directories
- 6. mv : move files